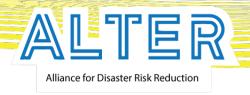

## **ALTER Web-GIS Software**

#### Assoc. Prof. Dr. Nina Dobrinkova

Center for National Security and Defense Research – Bulgarian Academy of Sciences

10<sup>th</sup> December 2019

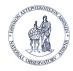

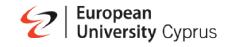

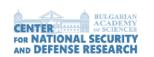

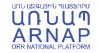

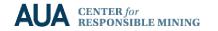

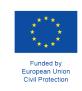

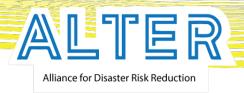

#### Web-GIS Tool

The application is based on The Alliance for Disaster Risk Reduction project outputs. Its main screen can be accessed via:

(access link: https://alter-flood-crm.aua.am/)

**ALTER-Flood** 

Flood hazard and risk in Armenia

Weather forecast

Curent situation EFAS

Training

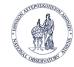

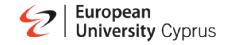

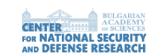

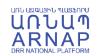

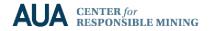

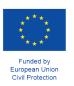

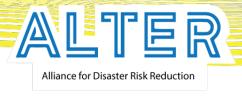

# Web-GIS Visualization capabilities

The module capabilities:

Geolocation;

Draw feature;

Measure and distance feature;

Pop up feature;

Export feature.

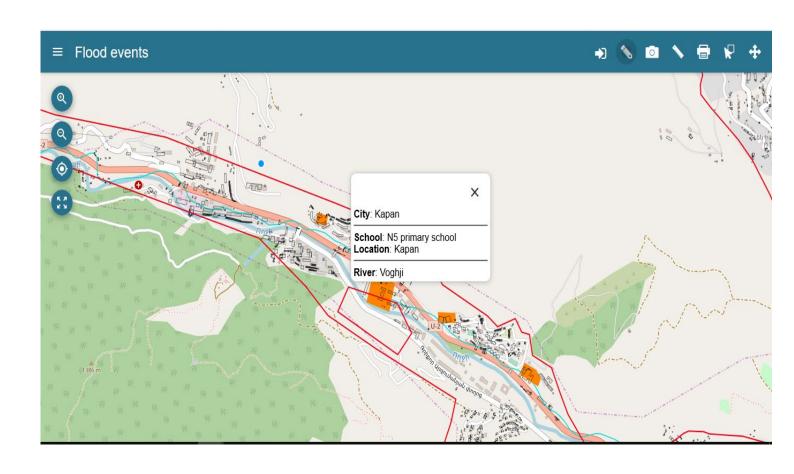

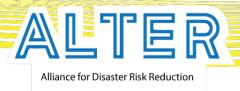

#### Flood events main screen and controls

- Zoom in control button
- 2. Zoom out control button
- 3. Geolocation (determines the current location of the user)
- 4. Initial extend (get the map to the default value state)
- 5. Layer list button (open and close layer list)
- 6. Draw tool ( allow users to draw polygon or line on the map)
- 7. Export tool (allow users to export map data as an image file)
- 8. Measure tool (allow users to measure distance and area on the map
- 9. Selection tool (allow users to make rectangular selections over the map)
- 10. Switch to map navigation (pan and zoom)

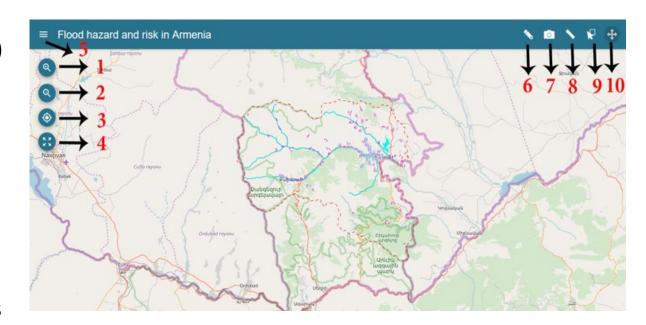

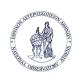

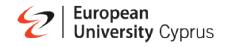

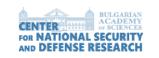

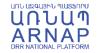

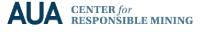

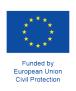

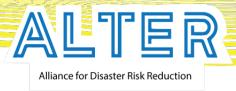

## Layer list options and usability

- 1. Zoom to selected layer (allow users to zoom in to the selected layer location)
- 2. Turn on and off( allow users to turn on or off the selected layer)
- 3. Extra menu( allow users to have more options)
- 4. Opacity( allow users to change the opacity of the selected layer)
- 5. Download layer (allow users to download layers as geojson files)
- 6. Filter layer(allow users to make custom filters from layers data)

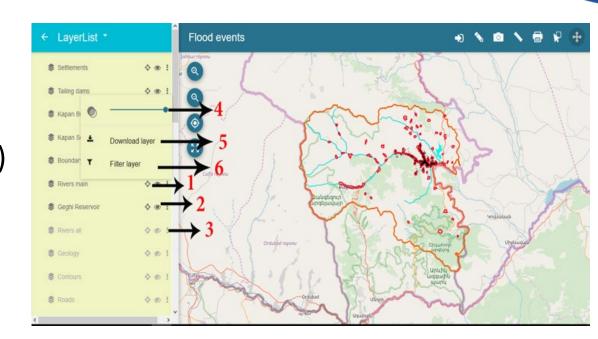

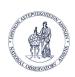

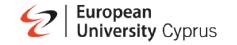

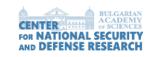

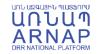

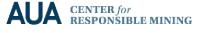

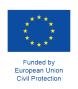

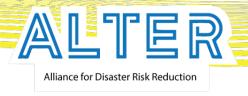

## Web-GIS Visualization capabilities

The module has the ability of switching the predefined layers and also the base map layers. The predefined layers have a very rich data by turning them off or on. Users can easily make analysis of the risks in cases of flood events in GIS environment.

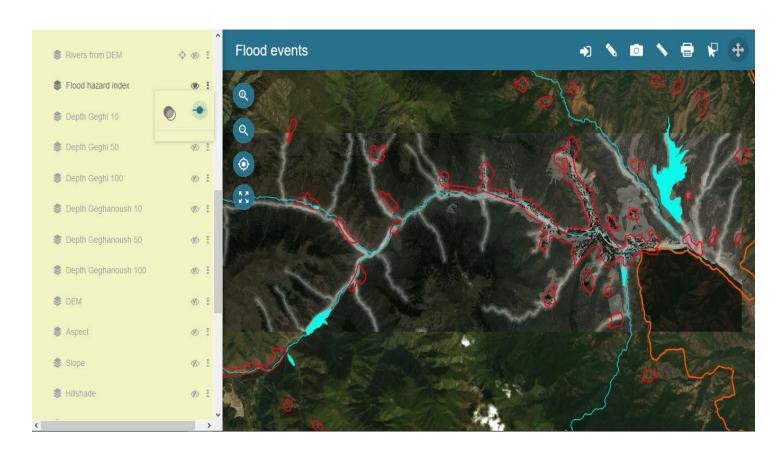

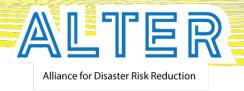

## Popup option

Popup option allows user to receive information about the objects on the map. It can be activated by clicking on the object spotted on the map.

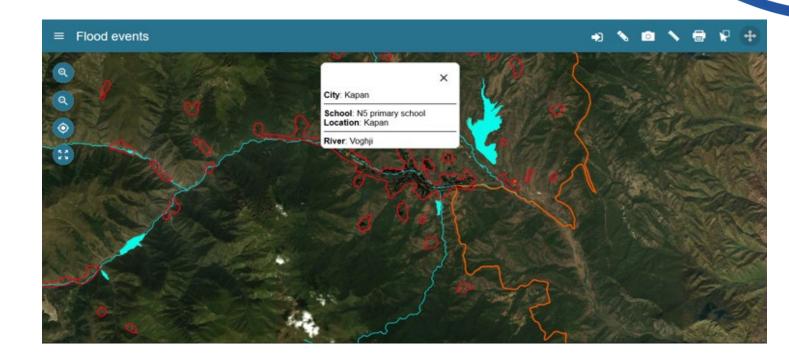

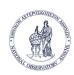

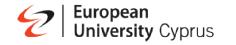

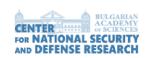

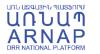

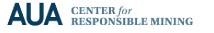

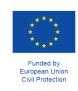

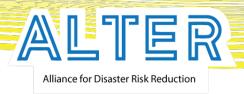

# Training Tool

The training option can be accessed via the main screen of the application. It delivers simple presentation and video tutorials for the ALTER-flood application.

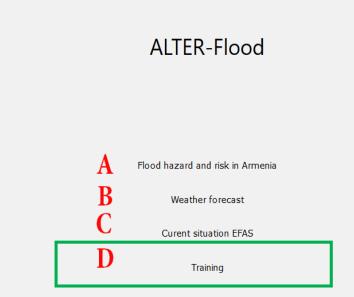

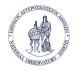

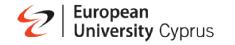

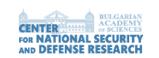

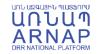

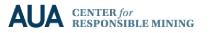

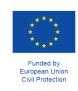

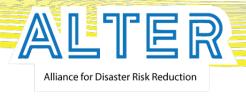

## Training is done via videos

The training option has been created as **extra feature** for the tool. It is done for the users in the form of **short videos representing every instrument capability and its potential use.** 

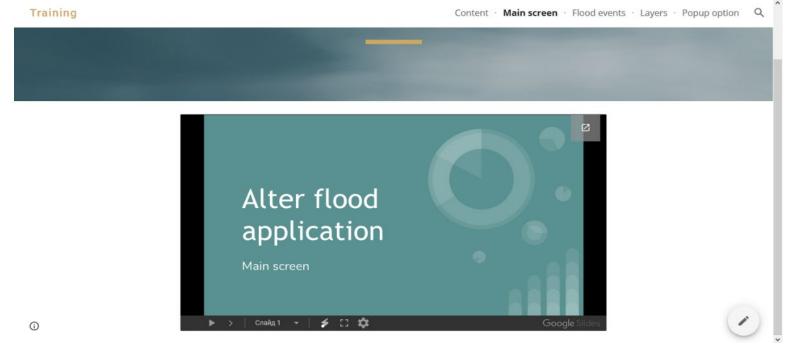

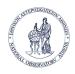

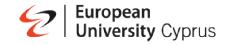

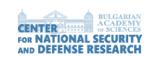

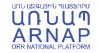

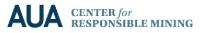

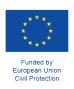

# Thank you for your attention!

Assoc. Prof. Dr. Nina Dobrinkova ninabox2002@gmail.com